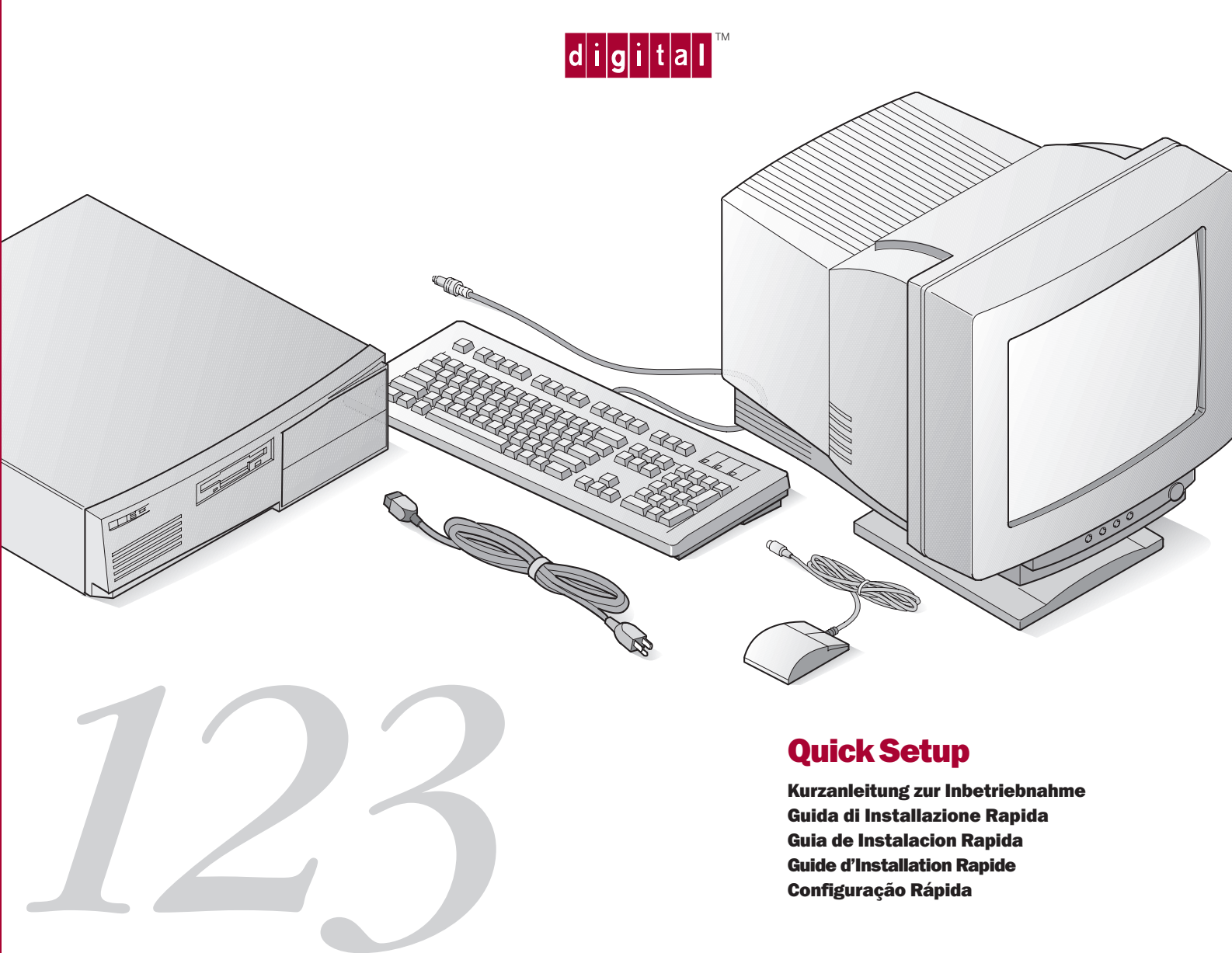

## Quick Setup

Kurzanleitung zur Inbetriebnahme Guida di Installazione Rapida Guia de Instalacion Rapida Guide d'Installation Rapide Configuração Rápida

**English** Refer to your System Reference manual for information on making printer, and USB connections.

**REA** 

Deutsch Informationen zu Druckerund USB-Verbindungen findet man im System-Referenz-handbuch.

**Español** Consulte el manual de referencia del sistema para obtener información acerca de las conexiones de impresoras y USB.

**Français** Reportez-vous au manuel de référence du système pour savoir comment réaliser les connexions imprimante et USB.

**Italiano** Consultare il manuale di riferimento del sistema per le istruzioni su come effettuare i collegamenti di stampante e USB.

## **Português**

*1*

Consulte o manual de Referência do Sistema para informações sobre como fazer conexões de impressora e USB.

PMS 201 BLACK

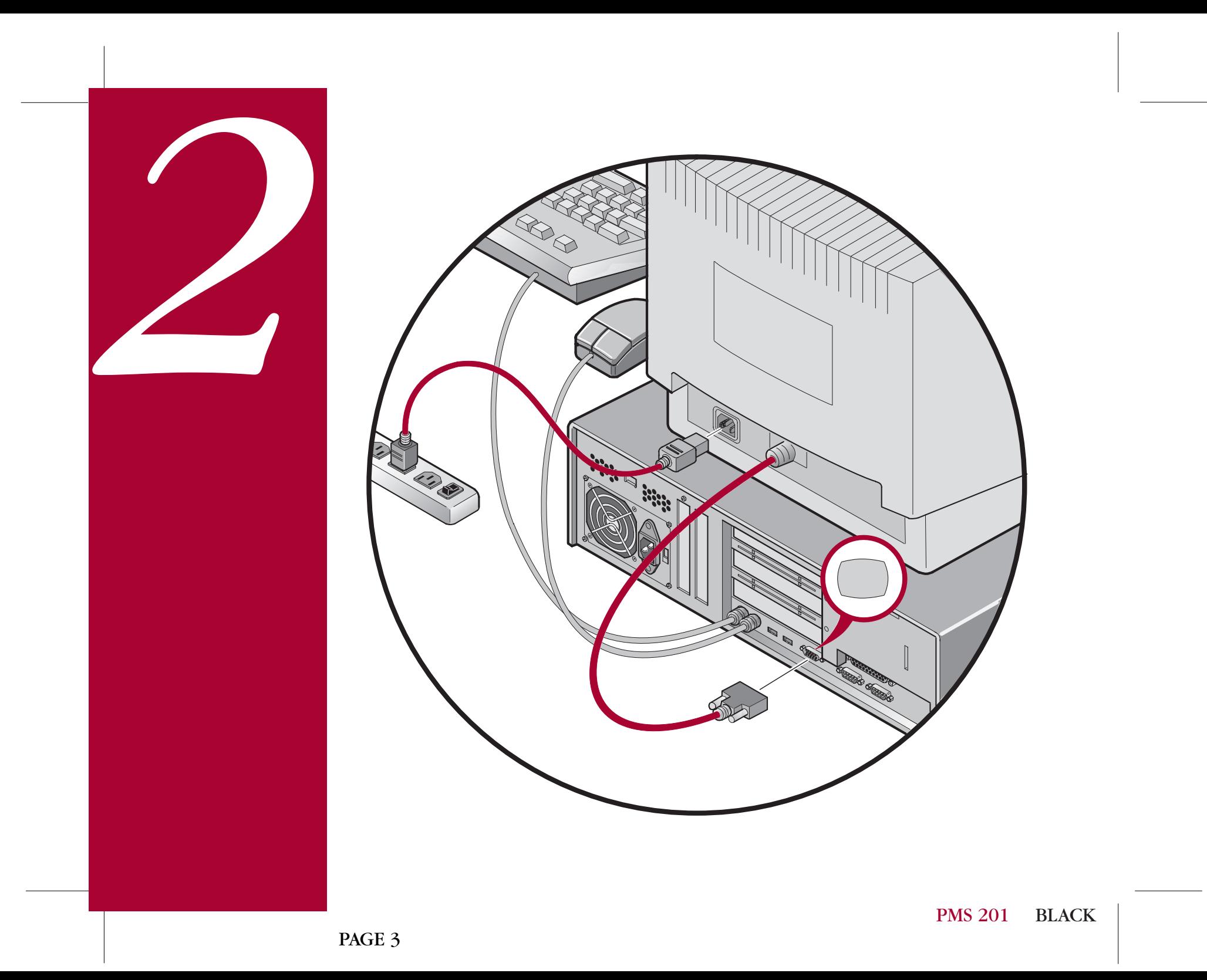

**English** Before you power on your computer, make sure the voltage specified on the attached label matches your power outlet voltage. If not, reset your com-

puter's voltage **puter**'s voltage select switch to the correct  $\mathbf \cdot$ voltage setting.

*3*

Deutsch Bevor Sie den Computer einschalten, sollten Sie sich davon überzeugen, daß die auf dem Etikett verzeichnete Spannung mit der bei Ihnen vorhandenen Netzspannung übereinstimmt. Falls das nicht der Fall ist, stellen Sie den Spannungswahlschalter Ihres Computers auf die richtige Netzspannung um.

**Español** Antes de encender el ordenador, asegúrese de que el voltaje especificado en la etiqueta adjunta coincida con el voltaje de la toma de corriente que vaya a utilizar. Si no es así, ajuste el selector de voltaje del ordenador al voltaje correcto.

Italiano Prima di accendere il computer, verificare che la tensione indicata sull'etichetta allegata corrisponda alla tensione della rete di alimentazione. In caso contrario, reimpostare corretta mente il selettore di tensione del computer.

**Français** Avant de mettre l'ordinateur sous tension, assurez-vous que la tension indiquée sur le label corresponde à la tension délivrée par votre prise secteur. Dans le cas contraire, repositionnez le sélecteur de tension de votre ordinateur pour la tension adéquate.

Português Antes de ligar o computador, certifiquese de que a voltagem especificada na etiqueta corresponde à voltagem da sua rede elétrica local. Se não, ajuste a chave seletora de voltagem do computador para o valor correto.

115

**RANGE SERVICE** 

**English** Power on your monitor and computer. Your operating system, device drivers, and other software have been installed at the factory. Additional information is provided in your system documentation and related online help and Readme files.

Deutsch Rechner und Bildschirm einschalten. Betriebssystem, Gerätetreiber und andere Software sind bereits ab Werk installiert. Zusätzliche Informationen findet man in der Systemdokumentation, der Online-Hilfe und den README-Dateien.

*4*

**Español** Encienda el monitor y el ordenador. El sistema operativo, controladores de dispositivos y otro software han sido instalados en la fábrica. Encontrará información adicional en la documentación del sistema, en los archivos de ayuda en línea y en los archivos Léame.

**Français** Allumez votre moniteur et votre ordinateur. Le système d'exploitation, les pilotes de périphériques et divers logiciels ont été installés en usine. Des informations supplémentaires sont fournies dans la documentation du système ainsi que dans les fichiers d'aide en ligne et Lisez-moi.

Italiano Accendere il monitor e il computer. Il **Português** Ligue o seu monitor de vídeo e sistema operativo, i driver di dispositivo ed altri software sono stati installati in fabbrica. Ulteriori informazioni sono fornite nei manuali del sistema e nei relativi file Leggimi e della Guida in linea.

computador. Seu sistema operacional, drivers de dispositivos e outros softwares vem instalados de fábrica. Informações adicionais estão disponíveis na documentação do seu sistema, ajuda on-line e arquivos LEIAME (Readme).

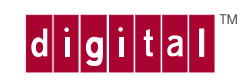

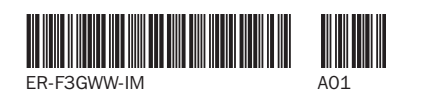

©Digital Equipment Corporation 1997. All Rights Reserved. The DIGITAL logo and DEC are trademarks of Digital Equipment Corporation.

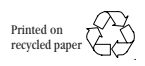

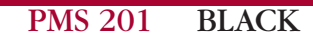

PAGE 6